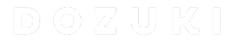

## Archived

# How to Disable Release Titles

How to disable

Written By: Dozuki System

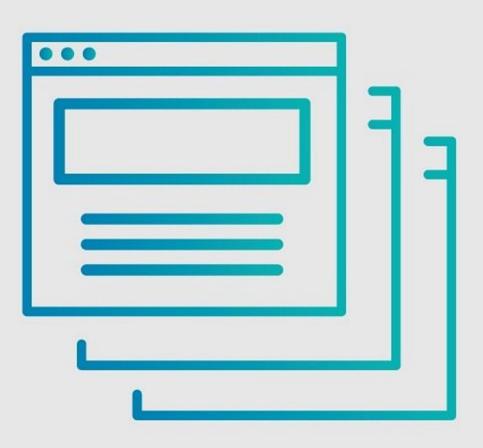

How to Disable Release Titles - ARCHIVED

### INTRODUCTION

This guide demonstrates how to disable release titles on a page.

#### Step 1 — How to Disable Release Titles

| DRAFT 👻                     |               |  |
|-----------------------------|---------------|--|
| Create Release              |               |  |
| Version Type                | Release Title |  |
| Major Minor                 | Release Title |  |
| Release Notes               |               |  |
| What's new in this release? |               |  |
| BIW@U                       | 55 C          |  |
|                             |               |  |
|                             |               |  |
|                             |               |  |
|                             |               |  |
|                             |               |  |
|                             |               |  |

 If you wish to disable the Release
 Title field on a page, you need to enable the feature-autonumberrelease-version-titles option.

#### Step 2

| Super Manage Dozuki site and service m                                        | <ul> <li>Log into your site's Super Manage page.</li> <li>For instructions on how to do this.</li> </ul> |
|-------------------------------------------------------------------------------|----------------------------------------------------------------------------------------------------|
| Sites * Reports & Users *                                                     | please see Logging into Super<br>Manage.                                                                 |
| User Info Current Settings Edit Settings Admin Actions Billing Account Owner: | <ul> <li>Go to the Edit Settings tab.</li> </ul>                                                         |
| Plan Name:<br>Site ID:<br>Name:<br>Phone:<br>Email:                           |                                                                                                    |

#### Step 3

|                                                     |                                                                                                    |                                |   | User set                                              | tings                                                                                                    |                               |       |                        |                                                                                                    |              |   |   |
|-----------------------------------------------------|----------------------------------------------------------------------------------------------------|--------------------------------|---|-------------------------------------------------------|----------------------------------------------------------------------------------------------------|-------------------------------|-------|------------------------|----------------------------------------------------------------------------------------------------|--------------|---|---|
|                                                     |                                                                                                    |                                |   | Key                                                   | Description                                                                                                    | Value                         | Inher |                        | site_index table which is unique) is then be used to find the path to the custom templates                                                               |              |   |   |
| feature-approvalsauthor-<br>assign-approval-process | Allows Authors to assign Approval Processes to guides.                                                                                                    | 8                              | • | feature-<br>approvals                                 | Allows Authors to assign Approval Processes to guides.                                                                                                | 2                             | 0     |                        | Examples: green, custom                                                                                                    |              |   |   |
| feature-visible-upcoming-<br>releases               | Enables users to use an upcoming release without being assigned to it through a<br>course.                                                                                                    | 0                              | • | author-<br>assign-                                    |                                                                                                    |                               |       | site-title             | Site title that is used in the header bar and on page titles<br>Examples: iFixit Meta                                                                    | SP Test      |   |   |
| feature-periodic-review                             | Feature switch for periodic content review of guides (eg: for compliance purposes)                                                                                                    | 8                              | 0 | approval-<br>process                                  |                                                                                                    |                               |       | store-url              | URL for the site's store that is displayed in the header. Only available if feature-<br>ecommerce-integration is enabled. Contains 'http:// or 'https:// |              |   |   |
| feature-periodic-review-defaults                    | Site-wide default values for the periodic review cadence. Relative cadence spans and<br>completion windows are in days (completion window is called "Grace Period"<br>internally). Absolute cadence types will always court annually.<br>Examples: (Cadence-type-default": "absolute: cadence-datence-span-default": '90",<br>"absolute: cadence-date-month" edatur: "11, "absolute: cadence-date-day-default". | ("cadence-type-default"."relat |   | feature-<br>visible-<br>upcoming-                     | Enables users to use an upcoming release without being assigned to it through a course.                                                               | •                             | 0     | use-domain<br>aliasing | If true, the site is using a custom domain alias                                                                                                    | 0            |   | 0 |
| feature-autonumber-release-                         | 11", "grace-period-default": "30")<br>Feature switch for enabling automatic semantic numbering of releases using                                                                                                    | •                              |   | releases<br>feature-                                  | Feature switch for periodic content review of guides (eg: for compliance                                                                              |                               | -     | user-<br>messaging     | Enables user-to-user messaging on Guide view                                                                                                    |              |   |   |
| version-titles                                      | *v[Major].(Minor)*                                                                                                    |                                |   | periodic-                                             | purposes)                                                                                                    | U                             |       | work-order-            | Default is 'Work Order                                                                                                    | Work Order # |   |   |
| feature-require-release-notes                       | Feature switch for requiring release notes to publish a new release of a guide.                                                                                                    |                                | 0 | review                                                |                                                                                                    |                               | _     | name                   | Examples: Work Order                                                                                                    |              | _ |   |
| feature-restrict-unique-<br>workorderid             | Feature switch for requiring a unique work order number when starting an entry                                                                                                    |                                |   | feature-<br>periodic-                                 | Site-wide default values for the periodic review cadence. Relative cadence<br>spans and grace periods are in days. Absolute cadence types will always | {"cadence-type-default":"absc | 0     | CANE O                 | HANGES                                                                                                    |              |   |   |
| feature-restrict-team-<br>management                | Feature switch for restricting team management to admins and owners only                                                                                                    | 0                              | • | review-<br>defaults                                   | occur annually.<br>Examples: ("cadence-type-default": "absolute", "relative-cadence-span-                                                             |                               |       | SAVEC                  | HANGES                                                                                                    |              |   |   |
| feature-datacapture-fields-in-<br>pdf               | Feature switch for including datacapture fields in a guide PDF                                                                                                    |                                | • |                                                       | default": "90", "absolute-cadence-date-month-default": "1", "absolute-<br>cadence-date-day-default": "1", "grace-period-default": "30")               |                               |       |                        |                                                                                                    |              | _ | _ |
|                                                     |                                                                                                    |                                |   | feature-<br>autonumber-<br>release-<br>version-titles | Feature switch for enabling automatic semantic numbering of releases using "v(Major).(Minor)"                                                         |                               | 0     |                        |                                                                                                    |              |   |   |
|                                                     |                                                                                                    |                                |   | autonumber-<br>release-                               |                                                                                                    | 0                             | 0     |                        |                                                                                                    |              |   |   |

- Navigate to the **feature-autonumber-release-version-titles** field.
- Check the Value box next to it.
- Click **Save Changes** at the bottom of the page.

#### Step 4

|                             |        | (i) Once<br>syste |
|-----------------------------|--------|-------------------|
| Create Release              |        | the ve            |
| Version Type                | ersion | Relea             |
| Major Minor                 | ???    |                   |
| Release Notes               |        | visible           |
| What's new in this release? |        |                   |
| BI <>> © U                  | 5 C    |                   |
|                             |        |                   |
|                             |        |                   |
|                             |        |                   |
|                             |        |                   |
|                             |        |                   |
|                             |        |                   |
|                             |        |                   |
|                             |        |                   |
|                             |        |                   |
|                             |        |                   |
|                             |        | ]                 |

 Once this option is activated, the system will automatically increment the version number, and the **Release Title** field will no longer be visible.